#### **Sisukord**

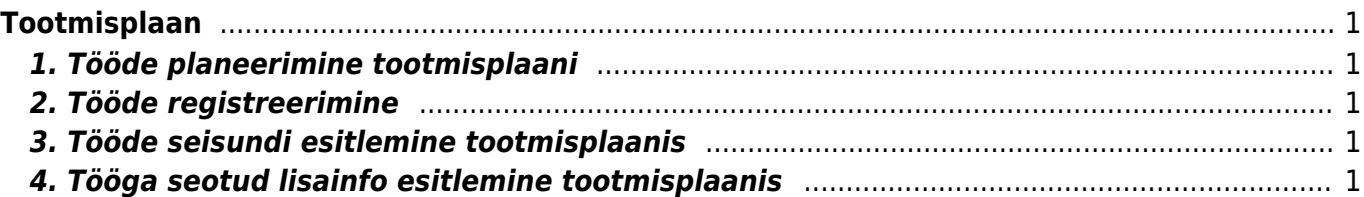

# dokumenti vaatamiseks.

Samuti on võimalik näha, kes tööd on teostanud ja millised kogused on tehtud ning kui palju tööaega registreeritud.

Lisainfo kast (allpool pildil must kast) ilmub kui hiirega liikuda töö kasti peale.

## <span id="page-2-0"></span>**Tootmisplaan**

#### <span id="page-2-1"></span>**1. Tööde planeerimine tootmisplaani**

Tööde planeerimine tootmisplaani kirjeldatud järgnevad juhendis:

[https://wiki.directo.ee/et/toode\\_aru\\_haldus#tootmistellimuste\\_haldus\\_ja\\_planeerimine](https://wiki.directo.ee/et/toode_aru_haldus#tootmistellimuste_haldus_ja_planeerimine)

### <span id="page-2-2"></span>**2. Tööde registreerimine**

Tööde registreerimine kirjeldatud järgnevad juhendis:

[https://wiki.directo.ee/et/toode\\_aru\\_startstop](https://wiki.directo.ee/et/toode_aru_startstop)

#### <span id="page-2-3"></span>**3. Tööde seisundi esitlemine tootmisplaanis**

Töö registreerimise seisundit näitab kastis vasakul olev verrtikaalne värvi riba.

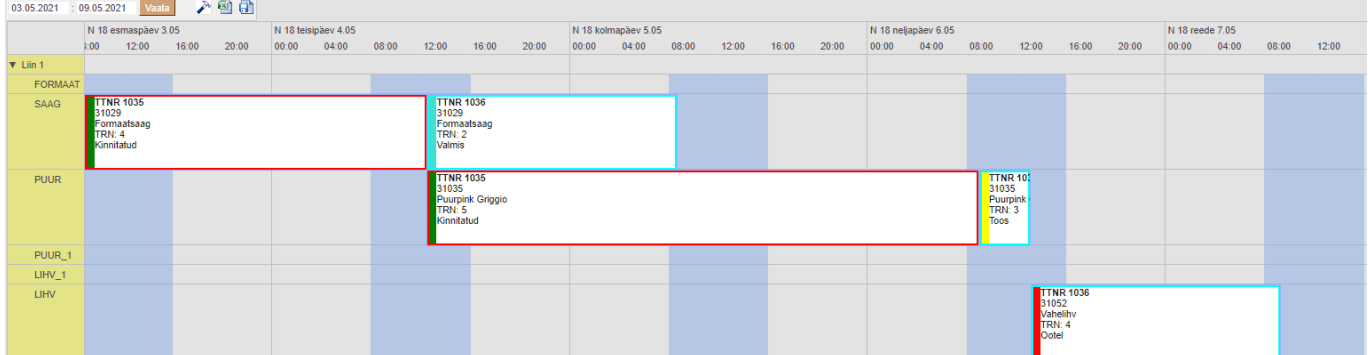

- Punane Töö on ootel
- Kollane Tööd on alustatud ehk töö on töös
- Türkiis Töö on valmis
- Roheline Tootmistellimus on kinnitatud

#### <span id="page-2-4"></span>**4. Tööga seotud lisainfo esitlemine tootmisplaanis**

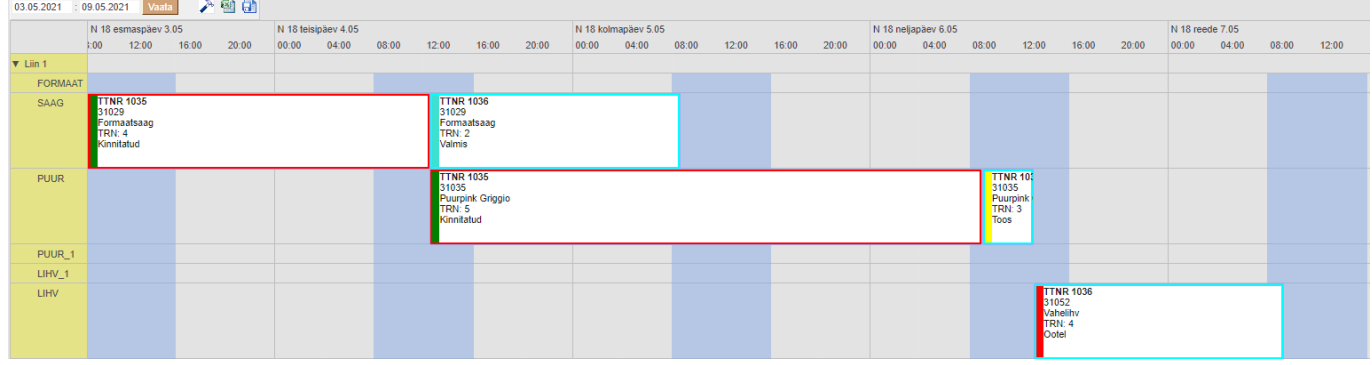

Kasutaja saab ise peenhäälestuse alt seadistada, millist lisainfot soovib tööülesande juures näha.

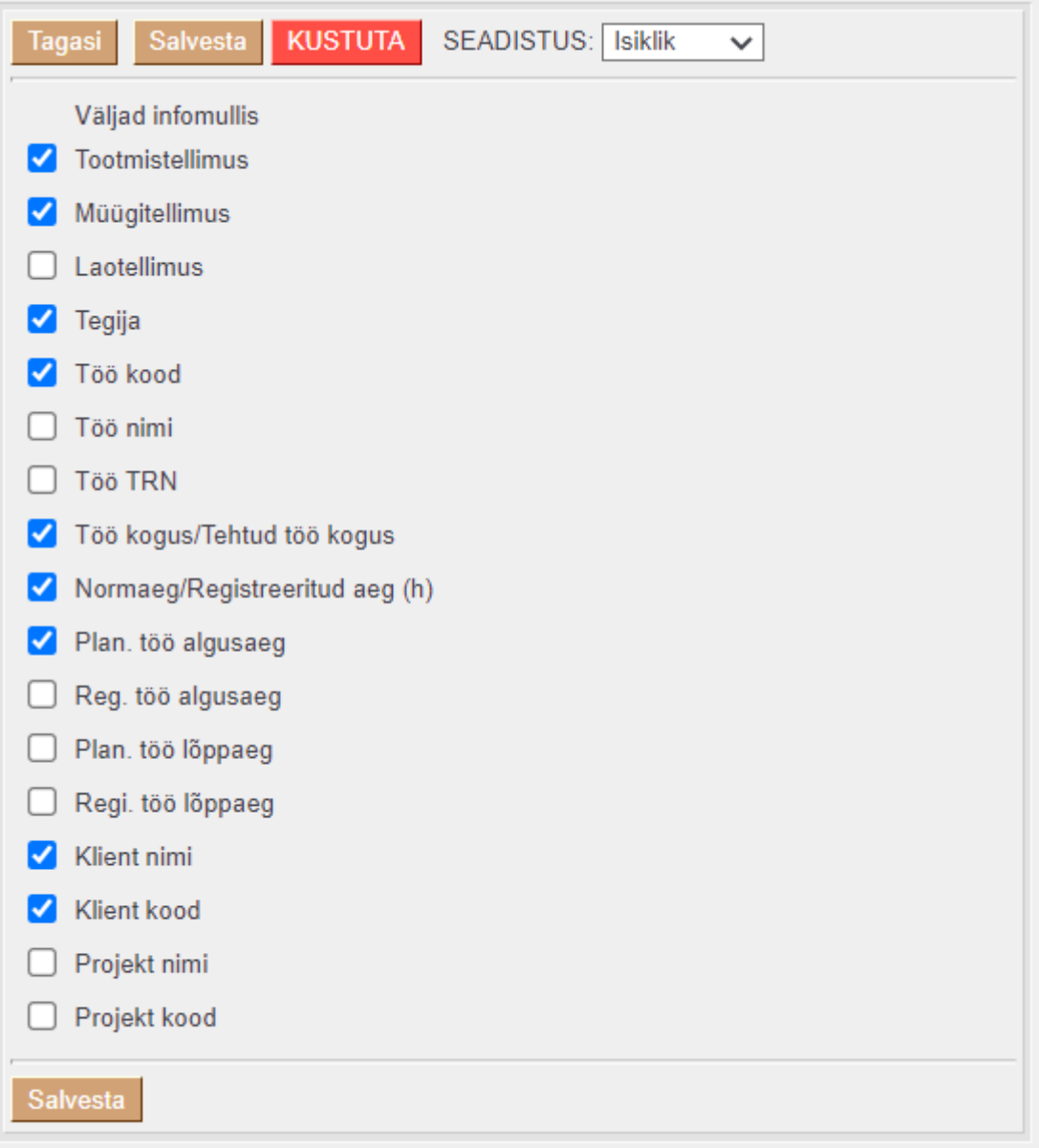

From: <https://wiki.directo.ee/> - **Directo Help** Permanent link: **[https://wiki.directo.ee/et/toode\\_aru\\_tootmisplaan?rev=1619638375](https://wiki.directo.ee/et/toode_aru_tootmisplaan?rev=1619638375)** Last update: **2021/04/28 22:32**

Directo Help - https://wiki.directo.ee/